**GUIDE DE DÉMARRAGE DE KUJAWIAK VIEWER**

# **Kujawiak Viewer**

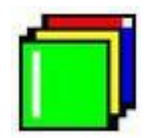

# **Logiciel de visualisation d'images léger**

## **INSTALLATION SUR WINDOWS**

Logiciel utilisé : Kujawiak Viewer Version : 1.4 Niveau : Débutant Auteur : Marc LEROY / David VAYSSIERE **Licence : Licence GNU / FDL**

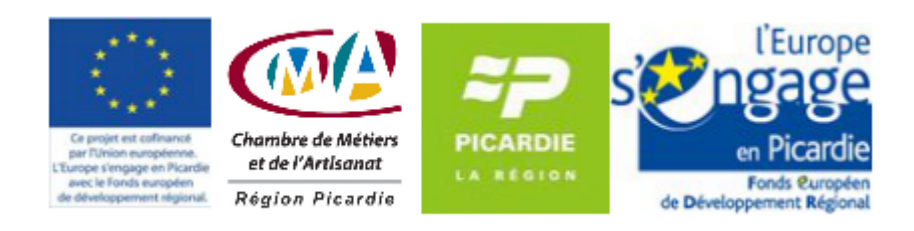

### **Sommaire**

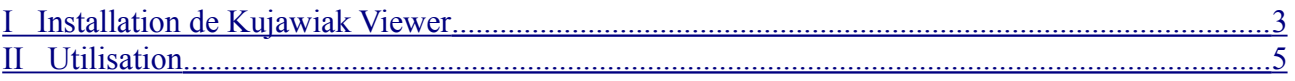

Kujawiak Viewer est un logiciel permettant de visualiser vos images et vos photos. Même s'il est en anglais, son interface est très simple. Il présente l'avantage essentiel d'être très léger. Il convient donc parfaitement à des PCs anciens.

#### <span id="page-2-0"></span>**I Installation de Kujawiak Viewer**

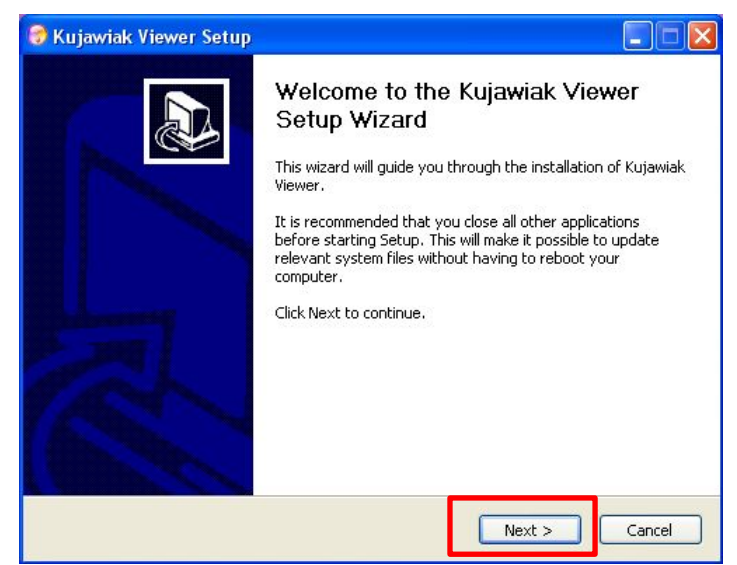

- Cliquez sur le bouton d'installation du logiciel. L'assistant d'installation s'affiche (cet assistant vous guide tout au long de la procédure d'installation).
- Cliquer sur **Next.**

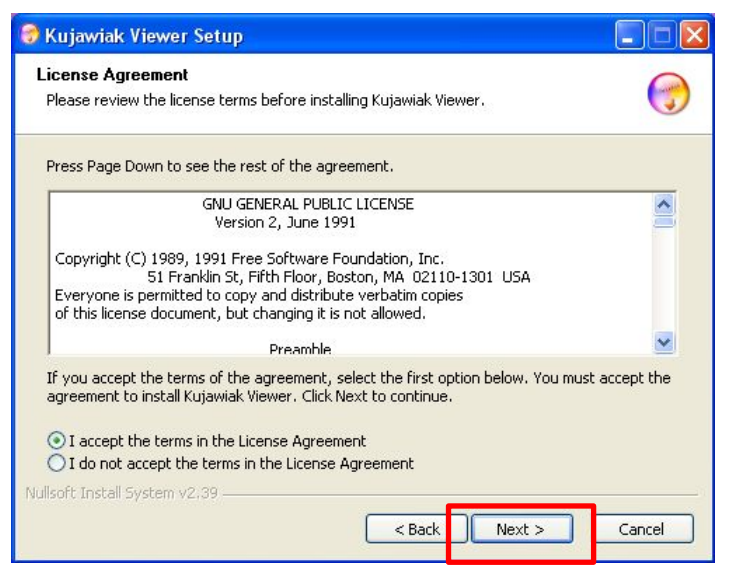

• Acceptez la licence et Cliquer sur **Next.**

### **GUIDE DE DÉMARRAGE DE KUJAWIAK VIEWER**

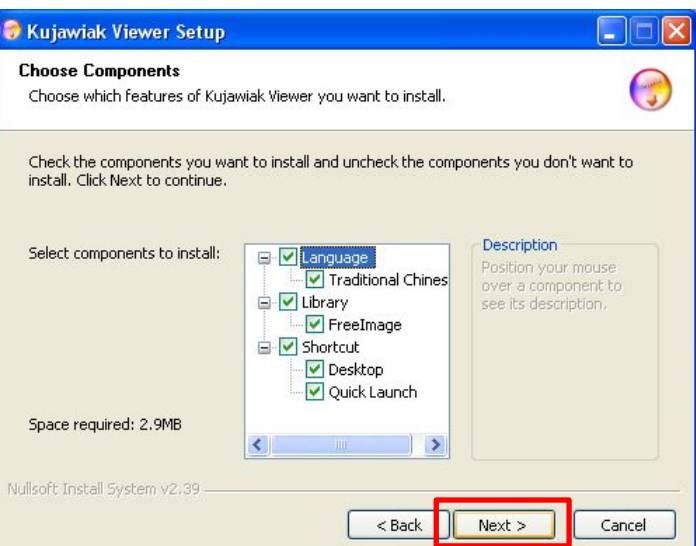

• Cliquer sur **Next.**

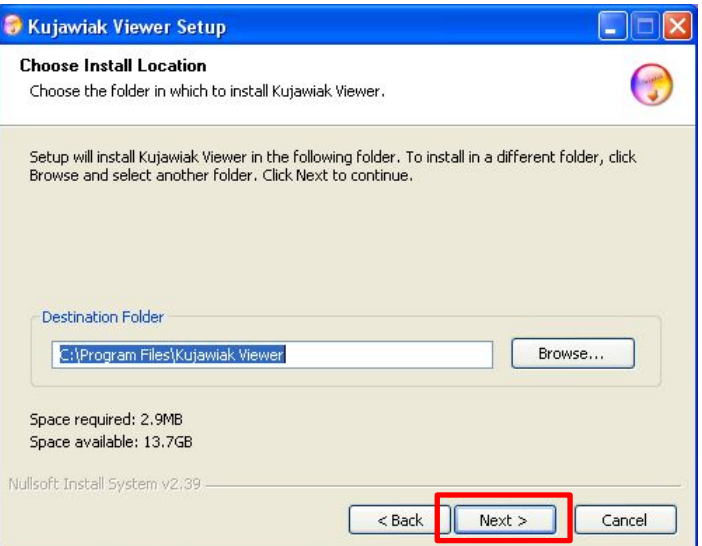

• Cliquer sur **Next.**

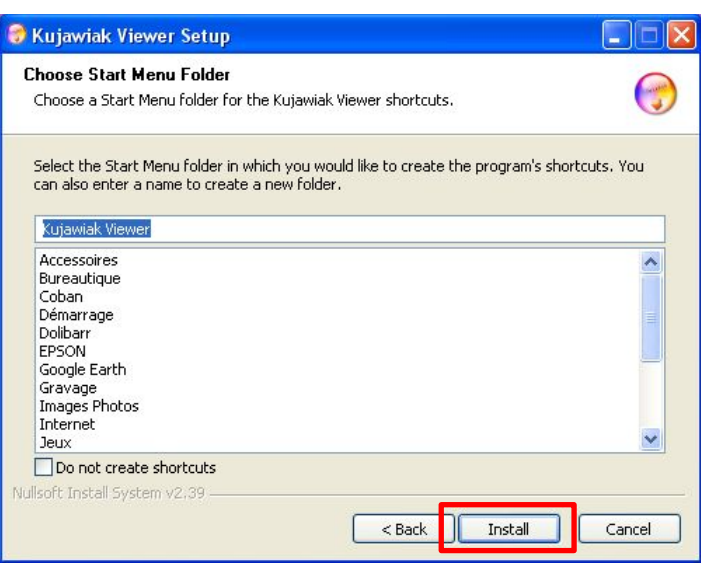

• Cliquer sur **Install.**

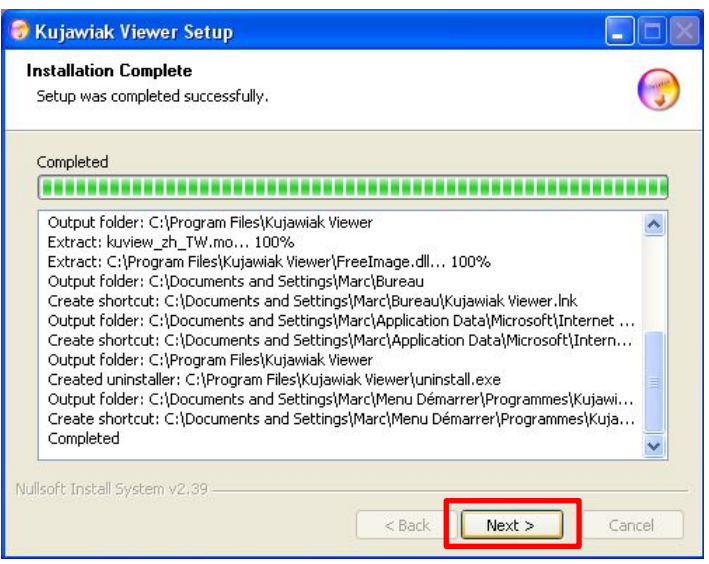

• Cliquer sur **Next.**

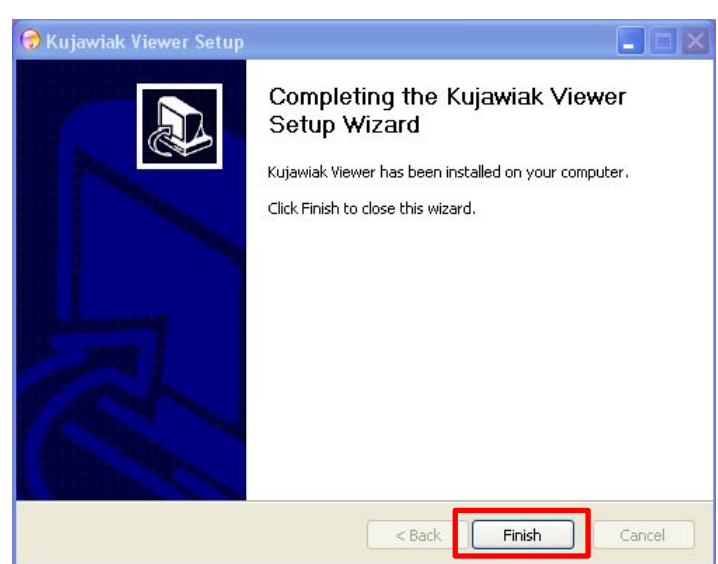

• Cliquer sur **Finish.**

L'installation est terminée.

#### <span id="page-4-0"></span>**II Utilisation**

• Cliquez sur l'icône **Kujawiak Viewer.**

Le logiciel s'ouvre immédiatement. Il vous permet de naviguer dans les répertoires de votre disque et vous propose les images disponibles dans chaque répertoire sélectionné. Il suffit de cliquer sur une image pour qu'elle s'affiche.

Le menu est en Anglais, mais les boutons permettent une utilisation très intuitive.

Voir page suivante.

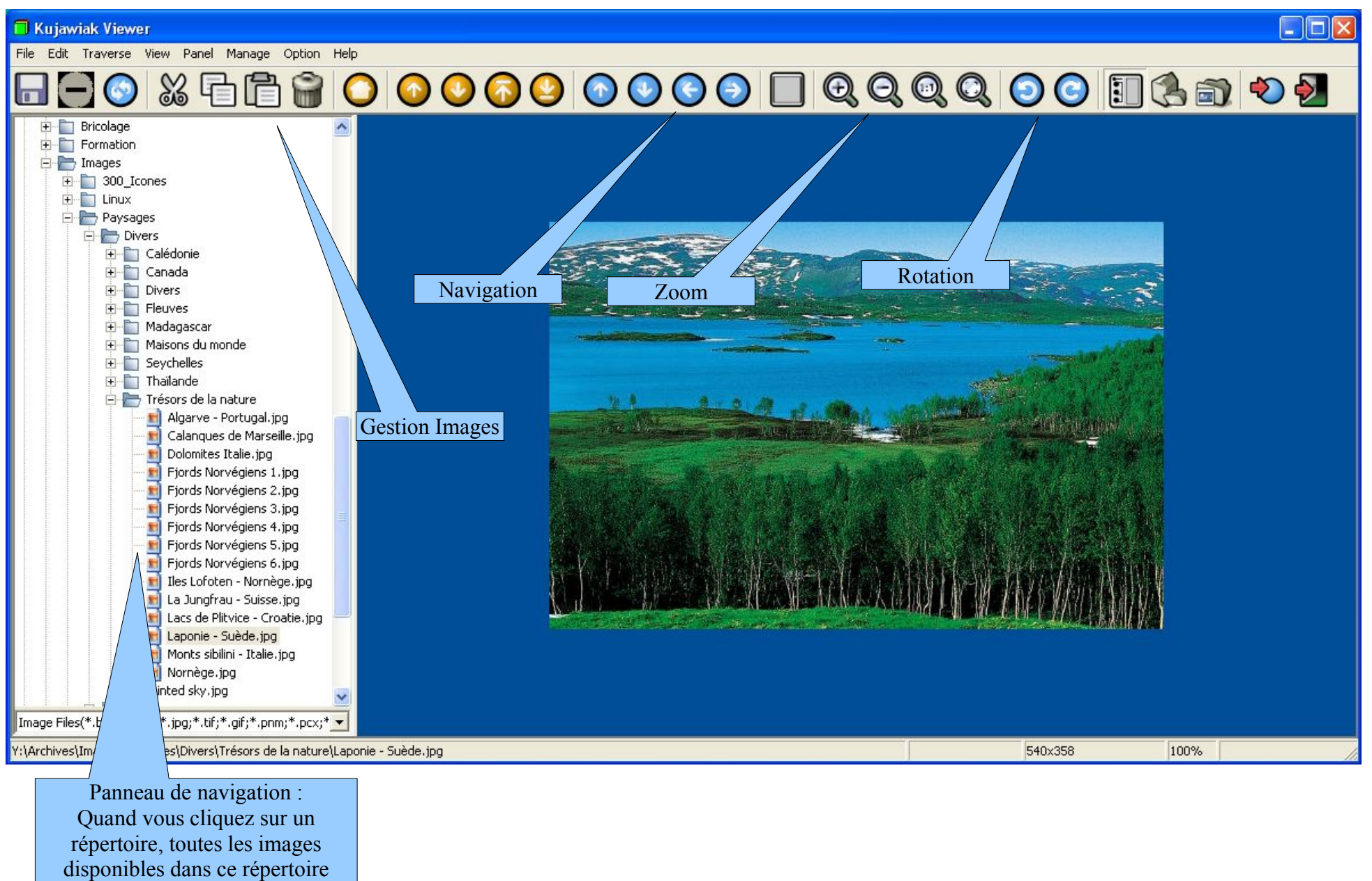

s'affichent